#### **LICENCIATURA:** Ingeniería Mecánica

**NOMBRE DEL PROYECTO DE INTEGRACIÓN (PI):** Elaboración de prácticas con el software Mastercam para el centro de maquinado vertical HAAS.

**MODALIDAD:** Proyecto tecnológico

**VERSIÓN:** Primera

**TRIMESTRE LECTIVO:** 22P

#### **DATOS DEL ALUMNO:**

**NOMBRE:** Hernández Hernández Juan Martin

**MATRICULA:** 2163074826

**CORREO:** [al2163074826@azc.uam.mx](mailto:al2163074826@azc.uam.mx)

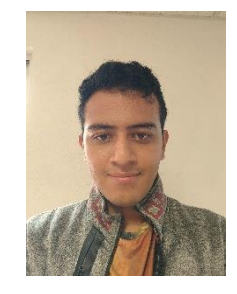

**DATOS DEL ASESOR:**

**NIVEL ACADÉMICO:** Doctorado.

**NOMBRE COMPLETO:** Damián Noriega Zeferino

**CATEGORÍA:** Titular

**DEPARTAMENTO DE ADSCRIPCIÓN:**  Departamento de Energía

**TELÉFONO:** 55-5318-9067

**CORREO ELECTRÓNICO:** zedan@azc.uam.mx

**CO – ASESOR: NIVEL ACADÉMICO:** Doctorado **NOMBRE COMPLETO:** Barragán Santiago Israel **CATEGORÍA:** Asociado **DEPARTAMENTO DE ADSCRIPCIÓN:** Departamento de Energía **TELÉFONO:** 55-5318-9068 **CORREO ELECTRÓNICO:** isbasa@azc.uam.mx

#### **CO – ASESOR:**

**NIVEL ACADÉMICO:** Maestría **NOMBRE COMPLETO:** Gilberto Domingo Álvarez Miranda **CATEGORÍA:** Titular

**DEPARTAMENTO DE ADSCRIPCIÓN:** Departamento de Energía

**TELÉFONO:** 55-5318-9066

**CORREO ELECTRÓNICO:** gdam@azc.uam.mx

FECHA: 02/09/2022

#### **DECLARATORIA**

En caso de que el Comité de Estudios de la Licenciatura en Ingeniería Mecánica apruebe la realización de la presente propuesta, otorgamos nuestra autorización para su publicación en la página de la División de Ciencias Básicas e Ingeniería.

Hernández Hernández Juan Martin **Damián Nortega Zeferino** 

Barragán Santiago Israel **Gilberto Domingo Álvarez Miranda** 

## **1.- INTRODUCCIÓN.**

Una máquina de Control Numérico Computarizado (CNC) del tipo Centro de Maquinado Vertical (CMV) es aquella a la cual se le controla a partir de un lenguaje de programación llamado código G. Su función principal es disminuir los tiempos no productivos, mejorar la calidad de la pieza maquinada, fabricar piezas con geometrías complejas y aumentar la flexibilidad en comparación con una máquina convencional. (Figura 1)

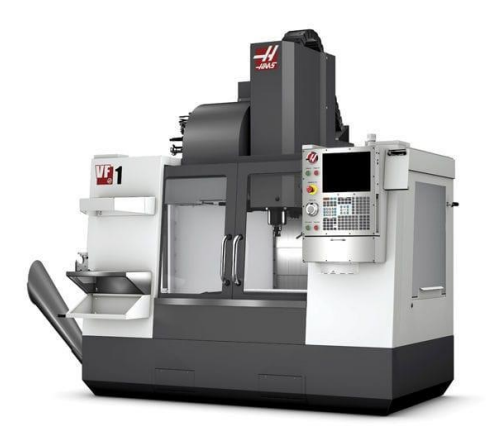

Figura 1.- CMV marca HAAS

El código G es un lenguaje de programación especializado y enfocado para el uso de una máquina de Control Numérico Computarizado, el cual se basa en una serie de códigos que tienen señales de movimiento o funciones específicas. La obtención de este código se puede realizar de 2 tipos, el primero es lo que se conoce como programación punto a punto, el cual se basa en escribir los comandos en algún archivo de texto. El segundo método es utilizando un programa especializado mediante tecnología CAD/CAM (Mastercam), el cual permite dibujar o importar una pieza el cual por datos geométricos y tecnológicos permite simular el maquinado correspondiente, finalmente por medio de un postprocesador y especificando el controlador de la maquina especifica, se obtiene el código G correspondiente al maquinado. (Figura 2).

|                      | N0 G15 G17 G21 G40 G80 G90                    |
|----------------------|-----------------------------------------------|
|                      |                                               |
|                      | N5 T1 M6 ; SE LLAMA A LA HERRAMIENTA          |
|                      | N10 G0 Z6                                     |
|                      | N15 X0 Y0                                     |
|                      | N20 G1 Z2 F90                                 |
|                      | N25 M3 M8 S800                                |
|                      | N26 X0 Y-5                                    |
| N27 Z0               |                                               |
|                      |                                               |
|                      | :SE LLAMA A LA SUBRUTINA DE DESBASTE EXTERIOR |
|                      | N30 M98 P1 L2                                 |
|                      | N35 G0 Z6                                     |
| N40 M9               |                                               |
|                      |                                               |
| :MAQUINADO DE RANURA |                                               |
|                      | N45 G0 X54.5 Y31.75                           |
|                      | N50 G1 Z0 F90                                 |
| N51 M8               |                                               |
|                      | N55 M98 P2 L6                                 |
|                      | N60 G0 Z6                                     |
|                      | <b>N65 M9 M5</b>                              |
|                      | N70 G0 G90 X0 Y0                              |
|                      |                                               |

Figura 2.- Programación en código G

El postprocesador se ubica dentro del software de CAM y una vez que las estrategias de maquinado satisfacen el requisito geométrico y dimensional se debe llamar al postprocesador, el cual se encarga

de convertir información de posición de herramienta en código para mover una maquina CNC. Por lo tanto, la salida del post procesador es el programa de control numérico para fabricar el componente previamente diseñado. [1]

En otras palabras, el postprocesador es una herramienta que trabaja conjunto con el software CAD/CAM, que convierte la información gráfica y las estrategias de maquinado al lenguaje básico de programación de la maquina CNC.

Mastercam (Figura 3) es un software especializado para la programación y simulación de una pieza a maquinar, dando una forma sencilla para la obtención del código G a partir de datos iniciales, como número de herramientas, medidas, material, avances, revoluciones, plano en el que se trabaja, penetraciones del cortador, entre otros. De igual forma se necesitan parámetros de corte como lo son la ubicación de la pieza en la mesa de trabajo, donde inicia, dirección, profundidad y donde termina el corte, de igual forma se ve el tamaño del material en bruto.

Proporcionados estos datos iniciales, la máquina puede hacer un recorrido del corte, las pasadas, y cuanto material desbasta, de esta manera se obtiene el código de una manera más sencilla.

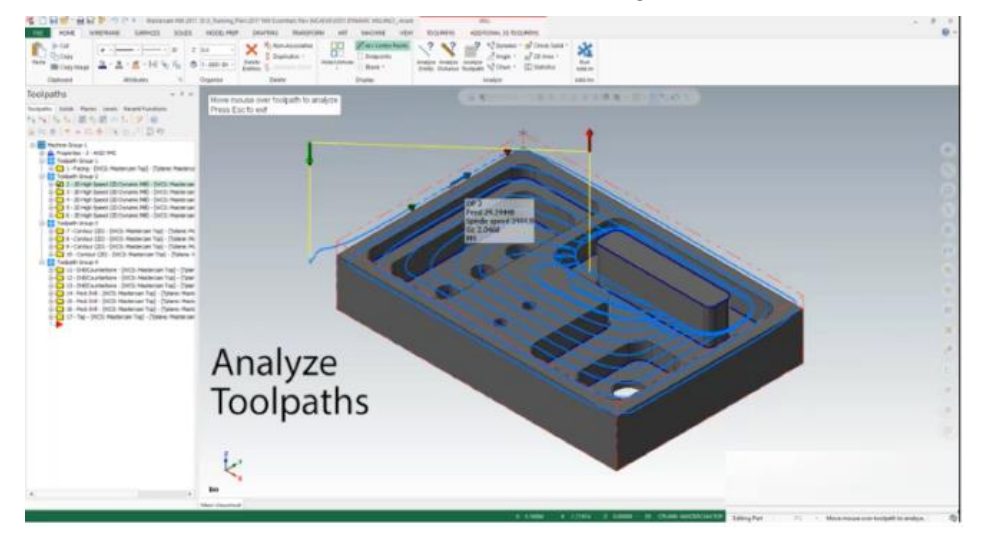

Figura 3.- interfaz del programa Mastercam

En la Universidad Autónoma Metropolitana unidad Azcapotzalco, en el taller de mecánica se cuenta con un CMV. A partir de las UEA´s de Manufactura Asistida por Computadora y Control Numérico Computarizado impartidas en la universidad se busca implementar un número prácticas de CAD/CAM que se deben de realizar para el aprendizaje del manejo y programación del CMV.

En este contexto, se inserta la aportación de este proyecto de integración, el cual se realizará de la siguiente manera:

Primeramente, se realizarán los modelos y planos específicamente en 2D con los que los alumnos puedan replicar las piezas con uso de algún programa de CAD como puede ser AutoCAD, Inventor, SolidWorks, etc. Posteriormente, a partir de un programa especializado para el manejo y programación de una máquina de Control Numérico Computarizado (CNC) se importara la pieza con un formato de transferencia compatible el cual puede ser ".IGS " o " .STEP" (permite visualizar y editar el archivo). A partir del dibujo importado se le proporcionan parámetros al software los cuales son: El controlador de la máquina, datos geométricos (datos dimensionales de contorno final, descripción de los movimientos de la herramienta, posicionamiento en el área de trabajo del cero y puntos de referencia necesarios) y datos tecnológicos (datos de la herramienta, condiciones de corte, funciones auxiliares de maquina). Finalmente, la información del software de CAM pasa por el postprocesador obteniendo el código G apto para el manejo del CNC, depurando dicho programa para adaptarse al CMV.

Finalmente, tener un conjunto de prácticas las cuales brinden a los alumnos el mayor conocimiento posible para el manejo de un CNC.

# **2.- ANTECEDENTES.**

Con respecto a la introducción del manejo de un centro de maquinado por control numérico, se tiene como antecedente que se realizó un proyecto a cargo de UT Santa Catarina en Nuevo León, México. El cual propone un manual basado en prácticas para el manejo de un CNC de 3 ejes en el que se especifican comandos del código G. se ve también un bloque en donde se explica los formatos de transferencia en los documentos para que sean compatibles con la lectura del software CAM, este manual tiene por nombre "Manual de control numérico computarizado" [2].

En la universidad Tecnológica de Pereira en Colombia se realizó un trabajo que lleva por nombre "Manual de prácticas básicas del centro de mecanizado vertical CNC HAAS VF2". Lo importante en este documento es lo detallado en que se explica el uso y programación para un CNC, el cual muestra desde cómo se prende la máquina, como se apaga, las funciones de cada botón del tablero, y como se coloca una herramienta, hasta la programación y diseño para el uso y manejo de Mastercam. Es una buena referencia para desglosar y especificar cada práctica a realizar en este proyecto. [3]

En la Universidad Autónoma Metropolitana unidad Azcapotzalco, se realizó un reporte con las normas oficiales de dibujo dirigido por el Ing. Romy Pérez Moreno y con colaboración de los profesores el Ing. Ernesto Montes y el Ing. Pedro García Segura titulado "Normas oficiales mexicanas dibujo técnico", el cual aportará la forma correcta de realizar un plano con acotaciones, vistas, entre otros. [4]

# **3.- JUSTIFICACION.**

La Universidad Autónoma Metropolitana unidad Azcapotzalco, en el Taller de Mecánica se cuenta con un CMV marca HAAS. Actualmente se tienen planes de estudios correspondiente a las UEA´s de Manufactura Asistida por Computadora y Control Numérico Computarizado para el manejo, operación y programación de la máquina. Para esto se busca proporcionar un conjunto de prácticas realizando modelos que se propondrán en este trabajo, posteriormente dibujarlos y por medio de un software especializado (Mastercam) poder programar y simular el corte de una pieza en bruto hasta llegar al objetivo. Finalmente se obtendrá el código de operación (código G) y se depurará para ser implementado sin errores en el CMV.

# **4.- OBJETIVOS.**

## **Objetivo general**

Diseñar y elaborar prácticas para 6 modelos 2D para el centro de maquinado vertical HAAS, usando el software Mastercam

## **Objetivos específicos**

- Diseñar los modelos y realizar los dibujos de definición normalizados.
- Simular el maquinado de los modelos en software especializado (Mastercam).
- Elaborar, depurar y simular los programas de código G, para eliminación de errores.
- Elaborar las prácticas correspondientes a los diseños propuestos.

**5.- DESCRIPCIÓN TÉCNICA Nombre y modelo de CNC:** Centro de maquinado vertical HAAS VF1 **Número de ejes**: 3 **Número de prácticas:** 6 **Plano:** 2D; X, Y. **Ejes principales de trabajo:** X, Y, Z. **Software de CAD:** Inventor **Software de CAM:** Mastercam **Programa:** Código G **Herramientas:** Cortadores HSS y de insertos de carburo de Tungsteno. **Dimensiones aproximadas de los modelos:** 100mm X 80mm X 25mm.

**Material a trabajar:** Aluminio y Acero 1045.

#### **6.- NORMATIVIDAD**

ISO/IEC 2382-1:1993 Define el control numérico como el control automático de un proceso, ejecutado por un dispositivo que utiliza datos numéricos. Puede ser definido como una forma de automatización programable en la que el proceso se controla con programas basados en números, letras y símbolos. [5]

UNE 116-001-88 Se supondrá que la herramienta se desplaza respecto a un sistema de coordenadas asociada a la pieza considerada como fija. Esta norma establece el movimiento de la pieza o herramienta con respecto a coordenadas cartesianas. [5]

ISO 6983-1:2009 Sistema de automatización e integración. Control numérico de máquinas. Formato de programa y definiciones de palabras de dirección. Especifica los requisitos y hace recomendaciones para un formato de datos para sistemas de control de posicionamiento, movimiento lineal y contorneado utilizados en el control numérico computarizado de máquinas. [6]

CAD CAM EDM RS- 274D es el estándar de las máquinas de control numérico desarrollado por la asociación de la industria electrónica. Esta norma establece los comandos con los que se usan en un centro de control numérico computarizado, que describen el código G, la programación de los ejes, las letras para describir los avances, la herramienta etc. [6]

NOM-Z-3-1986 vistas. Esta norma establece las vistas o proyecciones ortográficas para la representación de un objeto. Observado con respecto a una dirección y un sentido, que deben aplicarse en los dibujos y documentos a fines de acuerdo con los métodos de proyección ortográfica reconocidos. [4]

NOM-Z-4-1986 líneas. Establece las características y especificaciones que deben tener las líneas que se emplean en el trazo de los dibujos técnicos con el fin de obtener una expresión gráfica clara y que facilite su reproducción. [4]

NOM-Z-5-1986 Rayados. Establece las características del rayado que se usa para identificar las áreas de los cortes o secciones en el dibujo técnico. [4]

NOM-Z-6-1986 Cortes y secciones. Establece las características y especificaciones que deben tener las representaciones de cortes y secciones que se emplean en el dibujo técnico para facilitar la comprensión del mismo. [4]

NOM-Z-23-1986 Clasificación de los dibujos según su presentación. Establece una clasificación de los dibujos técnicos atendiendo a su presentación o forma y establece la nomenclatura correspondiente. [4]

NOM-Z-25-1986 Acotaciones. Establece la forma en que deben indicarse las acotaciones en los dibujos técnicos. [4]

NOM-Z-65-1986 Escalas. Especifican las escalas que se emplean en los dibujos técnicos. [4]

NOM-Z-68-1986 Dimensiones y formatos de las láminas de dibujo. Especifica las dimensiones de las láminas para dibujo preimpresas o en blanco, que se emplean en los dibujos originales y sus copias. También especifica los formatos de los dibujos técnicos fijando reglas. [4]

NOM-Z-74-1986 Cuadro de referencias. Proporciona la guía para formular las reglas y recomendaciones apropiadas, para la ejecución y uso práctico de los cuadros de referencia relacionados con la identificación, administración y comprensión de los dibujos técnicos y documentos anexos. [4]

#### **7.- CRONOGRAMA DE ACTIVIDADES**

UEA para la que se solicita autorización:

- ✓ Proyecto de integración en Ingeniería Mecánica I.
- Proyecto de integración en Ingeniería Mecánica II.
- Introducción al trabajo de investigación en Ingeniería Mecánica.

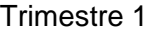

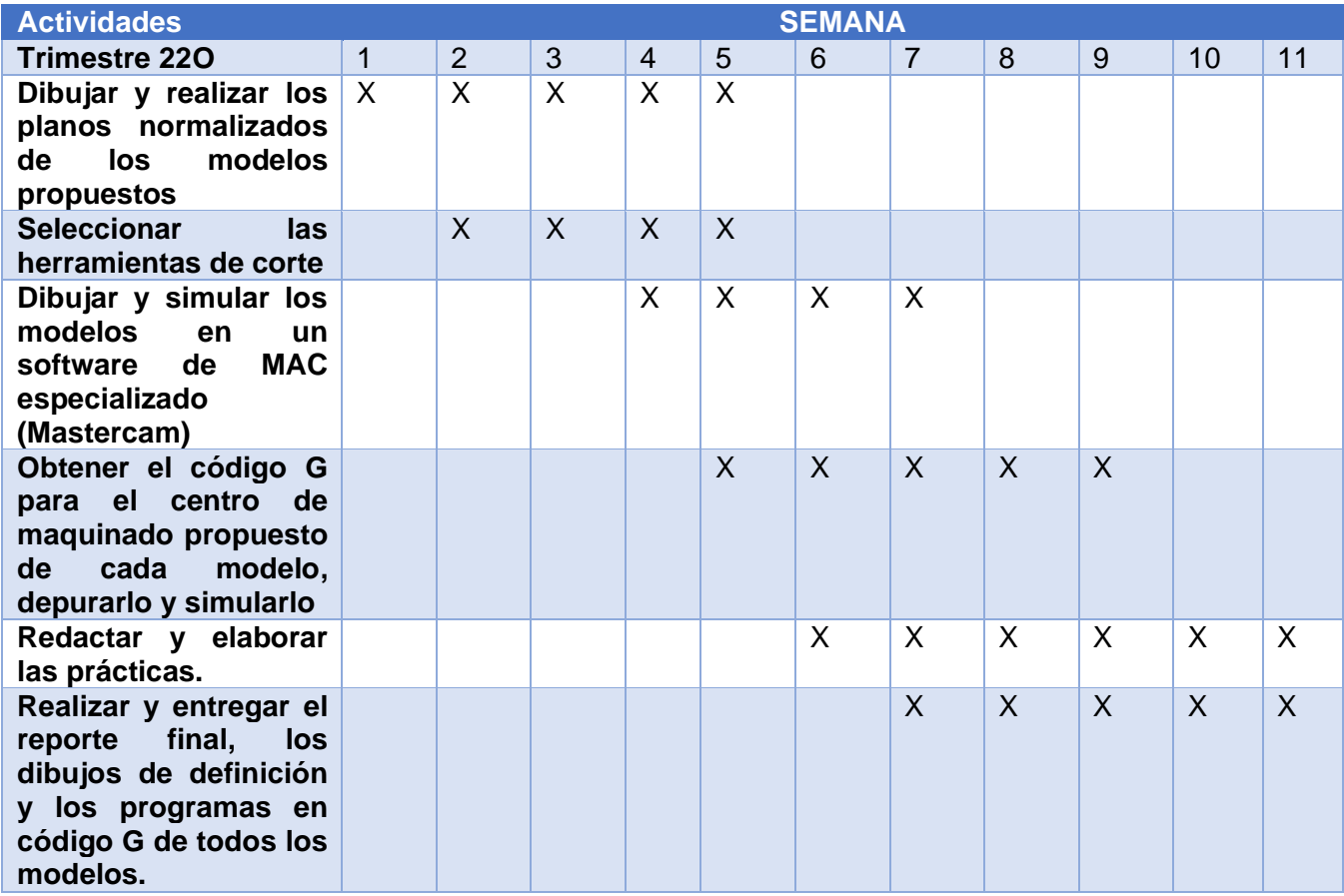

## **8.- ENTREGABLES**

Reporte final del proyecto de integración.

Dibujos de definición.

Programas en código G de todos los modelos.

# **9.- REFERENCIAS BIBLIOGRÁFICAS**

- [1]L. Mosqueda, 2009, "Desarrollo e implementación de un postprocesador generador de código de control numérico para un centro de maquinado de uso industrial", Tesis de maestría, Instituto Politécnico Nacional, Escuela Superior de Ingeniería Mecánica y Eléctrica unidad Azcapotzalco.
- [2] M. Venegas y P. Montealvo y R. Pérez y M. Rubio, junio 2019, "Manual de control numérico computarizado", Ph. D. tesis, Universidad Santa Catarina.
- [3] D. Mendieta, 2013, "Manual de prácticas básicas del centro de mecanizado vertical CNC HAAS VF2" Ph. D. tesis, Universidad tecnológica de Pereira, Facultad de ingeniería mecánica Pereira.
- [4] R. Pérez y E. Montes y P. García, 2011, "Normas oficiales mexicanas dibujo técnico", departamento de energía, Universidad Autónoma Metropolitana unidad Azcapotzalco, México.
- [5] F. González y P. Rosado, 2013, *Control numérico Marco y fundamentos*, Universitat Politécnica de Valéncia, España.
- [6] D. Juca y F. Calle, 2014, "Norma ISO 6983 control numérico de máquinas formato de programa y la definición de las palabras de dirección", parte 1, servicio ecuatoriano de capacitación rofeconal.

# **10.- TERMINOLOGÍA**

**MAC:** Manufactura Asistida por Computadora.

**CAD:** Dibujo Asistido por Computadora.

**CNC:** Control Numérico Computarizado.

**Código G:** de acuerdo a las normas ISO 6983 y EDM RS 274D especifica que el código G es el lenguaje de programación para las máquinas de control numéricos computarizados (CNC).

**Mastercam:** software especializado para la simulación de maquinados por medio de dibujos realizados en la misma interfaz o por algún software de dibujo especializado y proporcionando datos específicos como cortadores o procesos a realiza. Finalmente se da el código G para la manipulación de un CNC.

## **11.- INFRAESTRUCTURA**

Universidad Autónoma Metropolitana, unidad Azcapotzalco, Taller de mecánica, edificio 2P.

# **12.- ASESORÍA COMPLEMENTARIA**

No es necesaria.

# **13.- PUBLICACIÓN O DIFUSIÓN DE LOS COMENTARIOS**

No se tiene la intensión de publicar.